2022/07/09 20:43 1/2 Hidden Fields

## **Hidden Fields**

The **Hidden Field** is used as a temporary storage of either a value or an array of values. The field is invisible on the device.

Click on the Hidden Field button to add a hidden field to any page in your app. Like any other input or output field, the value of this field can be used in a JavaScript statement or as an input or output of a web service or a database field value. There is a **Default Value** property that you can preset to a fixed value, such as a URL, or you may leave this blank.

## **Typical Usage**

Typically, a Hidden Field is used to store something in a delayed action or store a hidden value.

For example, the value from a data source may be a decimal number, but you want to show a Text Label field that looks like a percentage. The steps are:

- 1. The data guery writes to a Hidden Field instead of the Text Label field
- 2. JavaScript code after the guery computes the Text Label field based on the Hidden Field.

JavaScript code for this example might look like this:

```
var showPercent = ( getFieldValue( 'hidden_percent' ) * 100 ) + '%';
setFieldValue( 'showPercentLabel', showPercent );
```

## **Device ID**

The **Hidden Field** properties have a second option besides the Default Value. Select the **Set Value To** property as **Device ID**, and the hidden field will report a unique identifier for that specific device. The Device ID is often used to register unique devices for individual users, or can be used to distinguish unique users without requiring a user login, such as collecting responses to a survey.

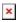

From

https://viziapps.com/dokuwiki/ - ViziApps Help Wiki

Permanent link:

https://viziapps.com/dokuwiki/hidden\_fields

Last update: 2015/01/14 12:04

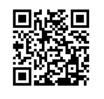

Last update: 2015/01/14 12:04